# <span id="page-0-6"></span>**Create a sub-task mentioning the assignee when a high priority task is ready for review**

# On this page

[Configuration steps](#page-0-0) | [Mode\\*](#page-0-1) | [Issue type\\*](#page-0-2) | [Parent issue\\*](#page-0-3) | [Summary\\*](#page-0-4) | [Issue links](#page-0-5) | [Issues to be linked\\*](#page-1-0) | [Run as\\*](#page-1-1) | [Conditional execution](#page-1-2) | [Related](#page-1-3)  [examples](#page-1-3)

# Use case

Keep your team on track and never miss a deadline, the following use case will create a sub-task mentioning the assignee's full name and with issue links linked to the appropriate issue whenever a **hig h priority** issue has been moved to the status "**Review**"

# Configuration steps

<span id="page-0-3"></span><span id="page-0-2"></span><span id="page-0-1"></span><span id="page-0-0"></span>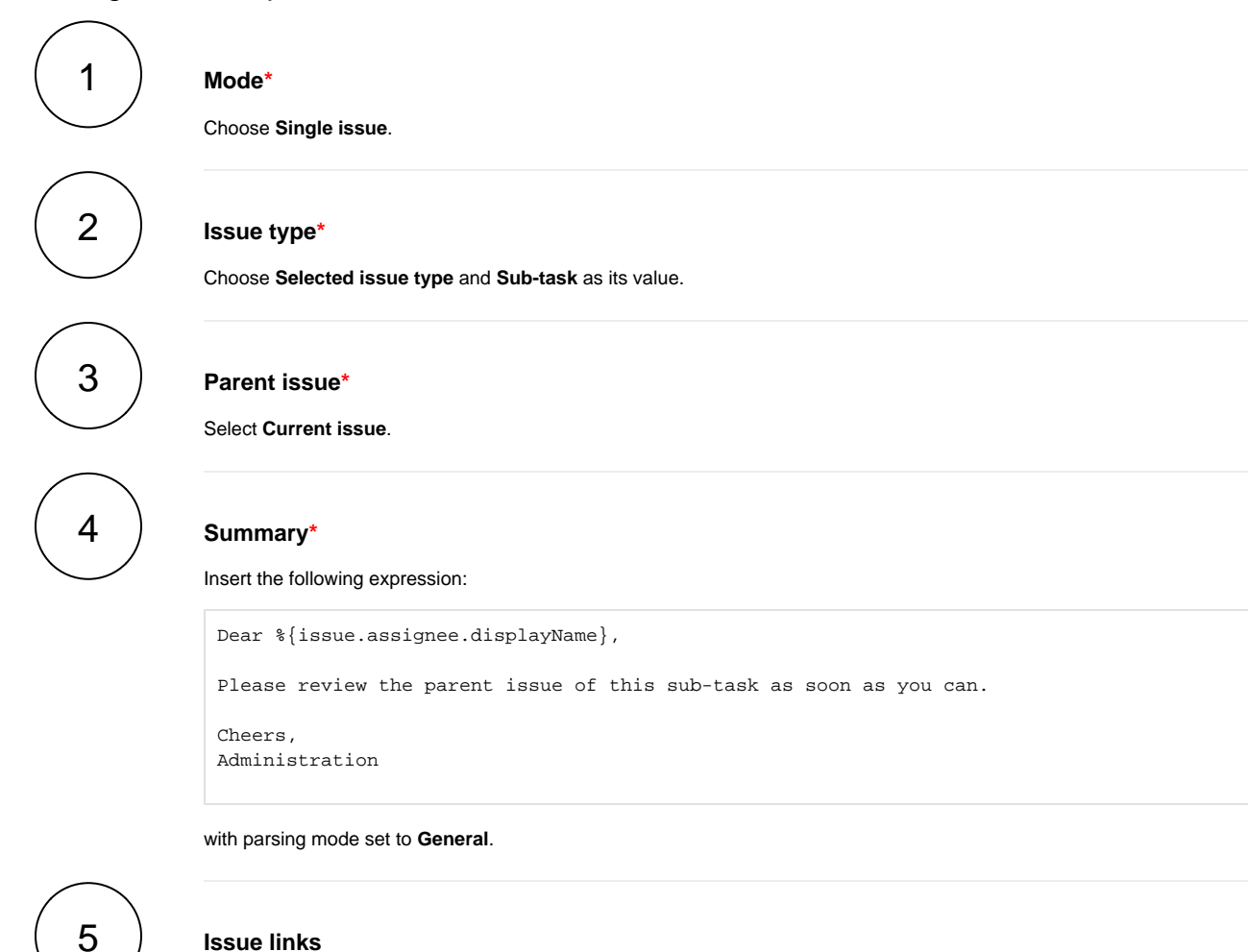

#### <span id="page-0-5"></span><span id="page-0-4"></span>**Issue links**

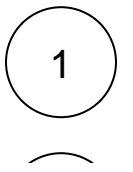

Select **relates to (Relates) - inward** as the link type

<span id="page-1-0"></span>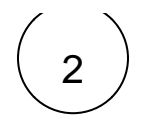

# 2 **Issues to be linked\***

This will show up in the popup window.

Choose **Current issue**.

For more information about this feature, visit the following [page](https://apps.decadis.net/display/JWTCLOUD/Create+issue).

# <span id="page-1-2"></span><span id="page-1-1"></span>7 6

#### **Run as\***

Choose which **user\*** will be able to execute the post function. By default, it is set to the **Current user**.

# **Conditional execution**

Insert the following **Boolean expression**:

%{issue.status} = "Review" and %{issue.priority} = "High"

# Related examples

<span id="page-1-3"></span>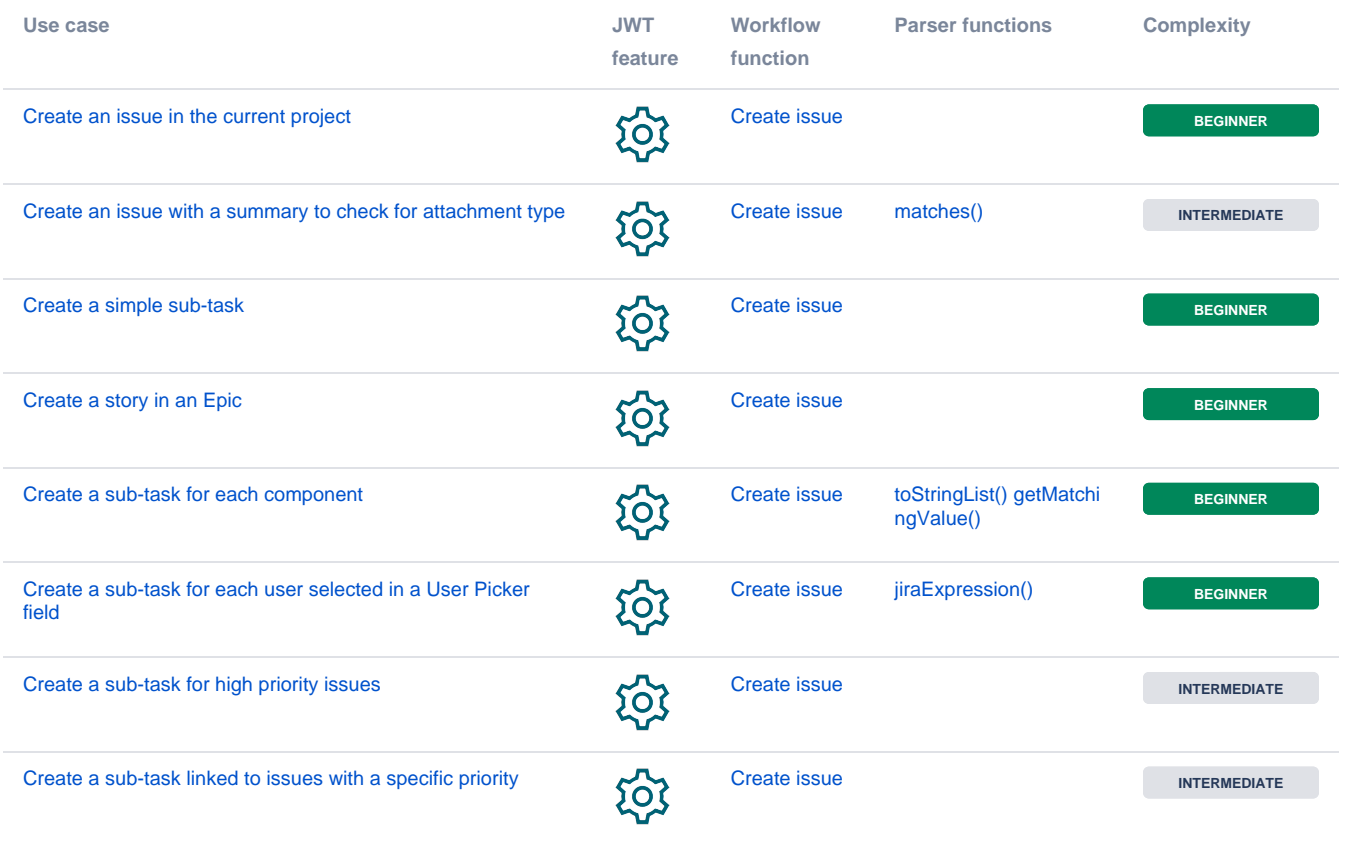

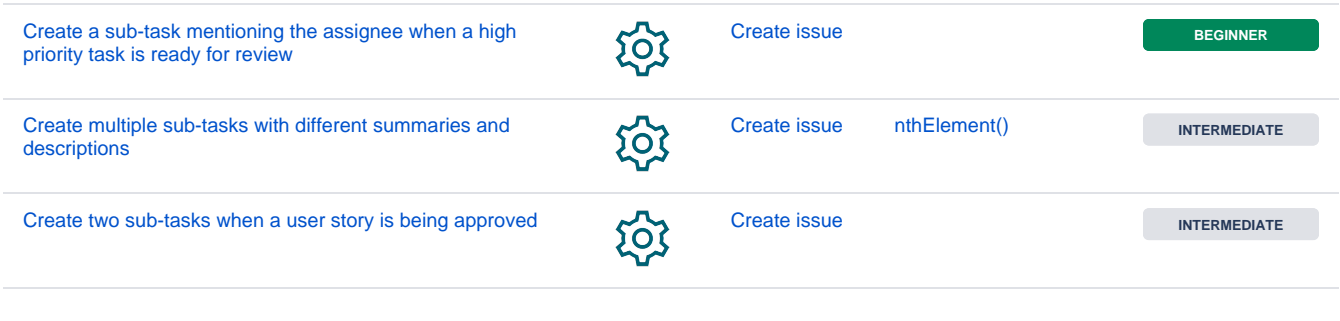

If you still have questions, feel free to refer to our [support](https://apps.decadis.net/display/DECADIS/Support) team.